# **CPU-frequency scaling on Slackware**

### **Overview**

CPU frequency scaling is carried out by the kernel, but requires that the relevant UEFI/BIOS options be enabled, such as Intel (Enhanced) Speedstep. Slackware comes with all requirements necessary to use this feature.

## **Kernel Config Requirements**

The kernel options for CPU frequency scaling are as follows. You need both a governor (one set to default) and a driver. The Slackware default governor is 'userspace'.

#### **Power management and ACPI options**

- CPU Frequency scaling
	- $\blacksquare$  CPU Frequency scaling (CPU\_FREQ [=y])
		- 'performance' governor (CONFIG\_CPU\_FREQ\_GOV\_PERFORMANCE) This sets CPU frequency to the maximum available.
		- 'powersave' governor (CONFIG\_CPU\_FREQ\_GOV\_POWERSAVE) This sets CPU frequency to the minimum available.
		- 'userspace' governor for userspace frequency scaling (CONFIG\_CPU\_FREQ\_GOV\_USERSPACE) This allows userspace programs to set the CPU frequency.
		- 'ondemand' cpufreq policy governor (CONFIG\_CPU\_FREQ\_GOV\_ONDEMAND) This governor is recommended for desktops.
		- 'conservative' cpufreq governor (CONFIG\_CPU\_FREQ\_GOV\_CONSERVATIVE) This governor is recommended for laptops/netbooks. Although similar to the 'ondemand' governor, frequency is gracefully increased and decreased rather than jumping to 100% when speed is required.
		- x86 CPU frequency scaling drivers
			- $\circ$  Intel P state control (X86 INTEL PSTATE [=n]) This driver is mutually exclusive with CONFIG\_X86\_ACPI\_CPUFREQ. It is a newer driver for Sandy Bridge processors and [may cause problems](https://www.linuxquestions.org/questions/slackware-14/slackware-64bit-14-1-rc-kernel-3-10-16-and-virtualbox-4175481316/).
			- Processor Clocking Control interface driver (CONFIG\_X86\_PCC\_CPUFREQ)

This is only required for HP ProLiant servers, which use this interface. Otherwise, disable it.

- $\circ$  ACPI Processor P-States driver (CONFIG X86 ACPI CPUFREQ  $[=y]$ ) This is the recommended driver for newer CPUs Intel (Enhanced) Speedstep enabled and AMD K10 and newer.
- AMD Opteron/Athlon64 PowerNow! (CONFIG X86 POWERNOW K8) This is for K8/early Opteron/Athlon64 processors.
- o Intel Enhanced SpeedStep (deprecated) (CONFIG\_X86\_SPEEDSTEP\_CENTRINO [=n]) This is a deprecated option that has been superseded by CONFIG\_X86\_ACPI\_CPUFREQ, so leave this disabled.

○ Intel Pentium 4 clock modulation (CONFIG X86 P4 CLOCKMOD [=n]) This is a hack for Pentium 4s that may cause severe slowdowns and noticeable latencies, so disable it.

It is recommended that the drivers be built-in to the kernel. If they are not, they may load automatically or you may have to load them yourself.

### **Checking the CPU frequency settings**

Slackware comes with the cpufrequtils package which helps to configure frequency scaling in an appropriate manner. You can check the settings on your system with the command

cpufreq-info

Or if you don't have the package installed:

```
cat /sys/devices/system/cpu/cpu*/cpufreq/scaling_governor
cat /proc/cpuinfo
```
where "cpu\*" is the CPU you want the info on, for example cpu0.

#### **Setting the CPU frequency settings**

The cpufreq-set command can be used to set the appropriate governor.

Adding the following to the /etc/rc.d/rc.local file

```
# CPU-frequency scaling
cpufreq-set --cpu \theta --governor conservative
cpufreq-set --cpu 1 --governor conservative
```
will set the governor to 'conservative' on each boot.

The same can be done using sysfs:

```
echo "conservative" > /sys/devices/system/cpu/cpu0/cpufreq/scaling_governor
echo "conservative" > /sys/devices/system/cpu/cpu1/cpufreq/scaling_governor
```
If you have Turbo Boost enabled in the UEFI/BIOS, you can turn boost on (1) or off (0) by running:

echo 1 > /sys/devices/system/cpu/cpufreq/boost

as long as the interface exists.

### **Further reading**

The manpages for cpufreq-info and cpufreq-set are useful.

The kernel Documentation/cpu-freq directory contains detailed explanations of CPU frequency drivers, governors, and other settings.

A decent explanation of P states and how they are handled in the kernel: <https://plus.google.com/+ArjanvandeVen/posts/dLn9T4ehywL>

## **Sources**

- Originally written by [Markus Hutmacher](https://docs.slackware.com/wiki:user:markush)
- Updated by [metaschima](https://docs.slackware.com/wiki:user:metaschima)
- Descriptions of kernel options in make menuconfig.

[howtos](https://docs.slackware.com/tag:howtos), [CPU](https://docs.slackware.com/tag:cpu?do=showtag&tag=CPU), [frequency,](https://docs.slackware.com/tag:frequency?do=showtag&tag=frequency) [Laptop](https://docs.slackware.com/tag:laptop?do=showtag&tag=Laptop)

From: <https://docs.slackware.com/>- **SlackDocs**

Permanent link: **[https://docs.slackware.com/howtos:hardware:cpu\\_frequency\\_scaling](https://docs.slackware.com/howtos:hardware:cpu_frequency_scaling)**

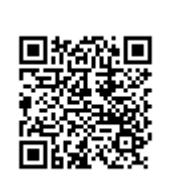

Last update: **2013/12/19 02:27 (UTC)**